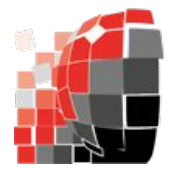

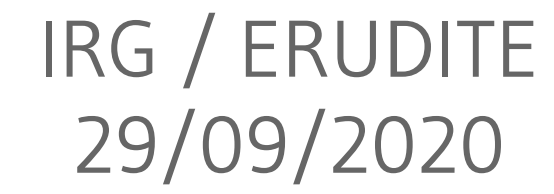

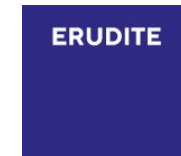

# **Atelier HAL : dépôt d'articles et gestion de l'identité numérique**

Philippe Gambette (*portail HAL-UPEC-UPEM, [HAL\\_UPEMLV@univ-mlv.fr](mailto:HAL_UPEMLV@univ-mlv.fr)*)

avec des contributions d'Estelle Flahou et Florence Rivière Lamor

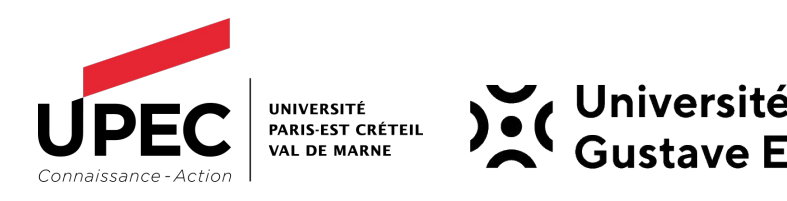

- **● Les archives ouvertes, pour quoi faire ?**
- **● Les politiques libre accès à Paris-Est**
- **● Qu'est-ce que HAL ?**
- **● Pourquoi déposer ses publis dans HAL ?**
- **● Quel apport à la visibilité scientifique ?**
- **● Identifiants numériques des chercheurs et chercheuses**
- **● Que dépose-t-on dans HAL ?**
- **● Qui fait quoi dans HAL ?**
- **● Atelier pratique !**
- **● Questions à la carte**
- **● Jeu de piste**

### **Les archives ouvertes, pour quoi faire ?**

### 4 fonctions principales :

- augmenter la **visibilité des productions scientifiques** en valorisant les contenus
- **partager des données** entre plateformes (interconnexion)
- **disséminer la science** par la libre diffusion des publications scientifiques (gratuitement)
- assurer l'**accès pérenne** à un patrimoine immatériel scientifique (archivage électronique sur le long terme)

# **Les politiques de libre accès à Paris-Est**

### Des établissements **engagés** :

- 2007 : l'ENPC, premier établissement à développer une politique de libre accès sur HAL ; 2010, ouverture d'un portail HAL
- 2011 : l'UPEMLV rejoint également le mouvement du libre accès et harmonise son portail HAL avec l'ENPC pour partager les dépôts des chercheurs
- 2017 : l'ENPC met en place un mandat de dépôt (obligation) pour ses chercheuses et chercheurs
- $\bullet$  2019:
	- HAL-UPEC-UPEM >30000 dépôts / tutelle de 45 laboratoires
	- HAL-ENPC >21000 dépôts / tutelle de 11 laboratoires
- 2020 :
	- création des portails de l'UPEC et de l'Université Gustave Eiffel

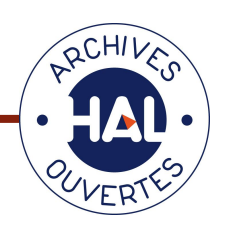

### Outil d'**auto-archivage** des **publications** :

- développé depuis 2001
- par le CCSD (Centre pour la Communication Scientifique Directe)
	- → unité mixte de service (CNRS, INRIA, Université de Lyon)
- **une seule base de données**, plusieurs **portails d'accès** :
	- → national : <http://hal.archives-ouvertes.fr>
	- → ENPC : [https://hal-enpc.archives-ouvertes.fr](https://hal-enpc.archives-ouvertes.fr/)
	- → UPEC-UPEM :<http://hal-upec-upem.archives-ouvertes.fr>
	- → SHS :<http://halshs.archives-ouvertes.fr>
	- → thèses : <http://tel.archives-ouvertes.fr>
	- → labo : <http://hal-upec-upem.archives-ouvertes.fr/IRG>

# **Qu'est-ce que HAL ?**

- **Deux types** de dépôts :
	- → **document** (fichier PDF, Word, etc.)
	- → **notice** (sans le PDF)
- Pour le dépôt du **document** :

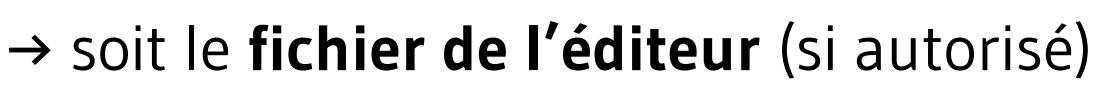

- → soit le **fichier "postprint"** produit par le chercheur après évaluation du comité de lecture (si autorisé)
- → soit le **fichier "preprint"** produit par le chercheur avant évaluation du comité de lecture (si autorisé)
- → possibilité d'**embargo** (publication 2 ans après dépôt)

### **Afficher** ses publications :

- $\rightarrow$  sur sa page web
- → sur le site web de son unité de recherche
- $\rightarrow$  sur le web dans son «CV HAL»
- → dans son CV (module d'export à divers formats)

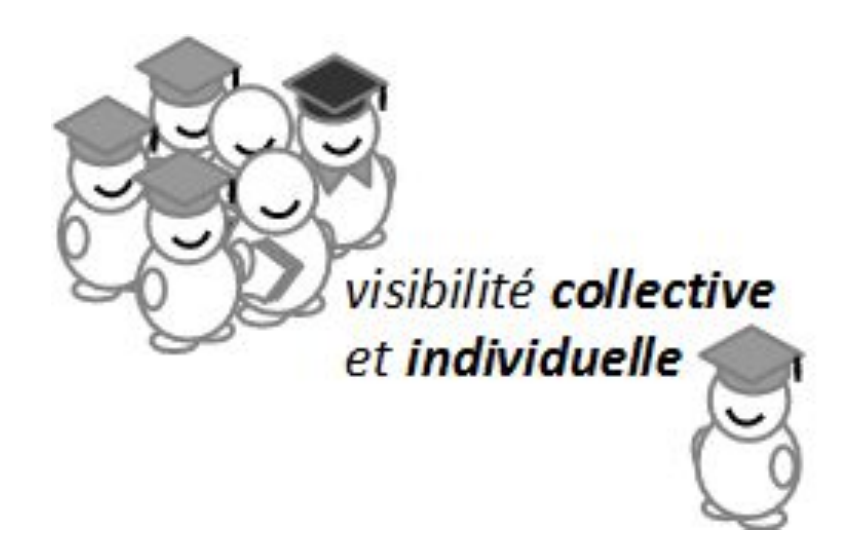

### Rendre **rapidement** ses publications **visibles** :

- → bien indexées dans les moteurs de recherche
- → bien référencées (lutte contre le plagiat)
- → preuve d'antériorité pour les « preprints »

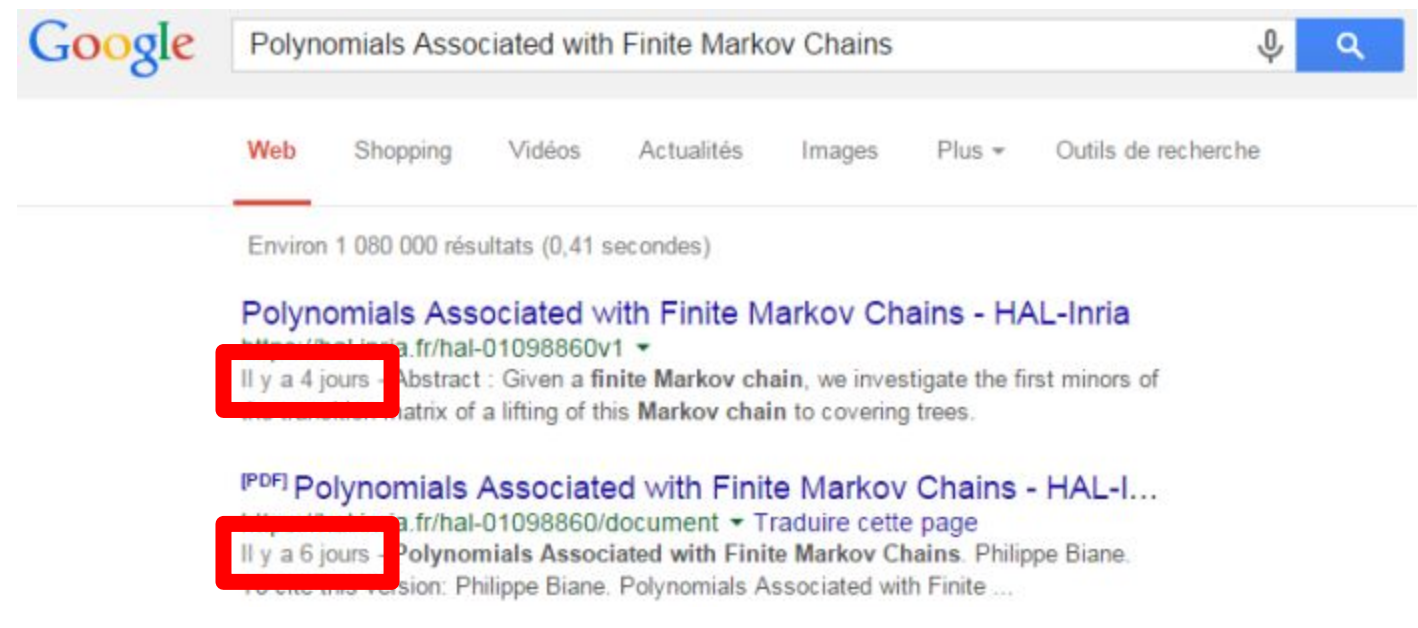

### Rendre ses articles **accessibles gratuitement** :

- → de manière pérenne (URL et fichiers) depuis 2001
- → fournir les publications d'accès limité par les éditeurs
- → participer au mouvement du libre accès
- $\rightarrow$  recherche = mission de service public financée par des fonds publics

voie **verte** : archives ouvertes voie **dorée** : libre accès sur le site de la maison d'édition (gratuit ou payant pour les auteurs de l'article)

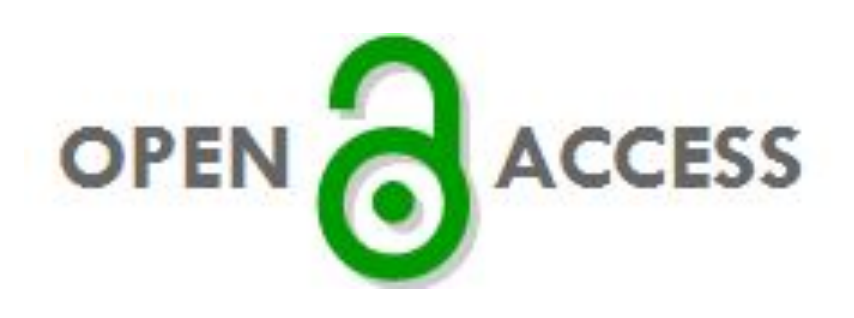

# IMPACT :

Meilleur taux de citation<br>Ies articles en libre accès<br>Steve Lawrence (2001) Free online availability substantially increases a paper's impact, Nature 411(6837):521<br>Alma Swan (2010) The Open Access citation advantage:<br>Studies [and results to date, ePrints So](http://opcit.eprints.org/oacitation-biblio.html)ton → **http://opcit.eprints.org/oacitation-biblio.htm<sup>l</sup>**

→ déposer des documents **De plutôt que des notices** sur HAL !

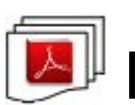

# **Quel apport à la visibilité scientifique ?**

### **Texte intégral des articles** : meilleure indexation

→ contacts avec le monde socio-économique

### **CV HAL** :

- → disposer d'une page personnelle
- $\rightarrow$  afficher son intégration dans des réseaux
- → fournir un résumé visuel de son activité de recherche
- $\rightarrow$  mises à jour automatique

### **Identifiants numériques personnels**

L'identifiant, un élément clé de l'identité numérique, donc de la visibilité numérique.

Plusieurs **identifiants personnels dans HAL**, pour :

- **●** son **compte personnel** dans HAL
- **●** sa ou ses **formes auteur** dans HAL
- **●** l'**IdHAL** qui **lie les deux**

### Plusieurs **identifiants personnels dans HAL**, pour :

- son **compte personnel** dans HAL
	- associé à une adresse de courriel
	- associé à un *UserId* et un *Login*
	- peut-être modifié avec les droits d'administration de portail HAL
- sa ou ses **formes auteur** dans HAL
- l'**IdHAL** qui **lie les deux**

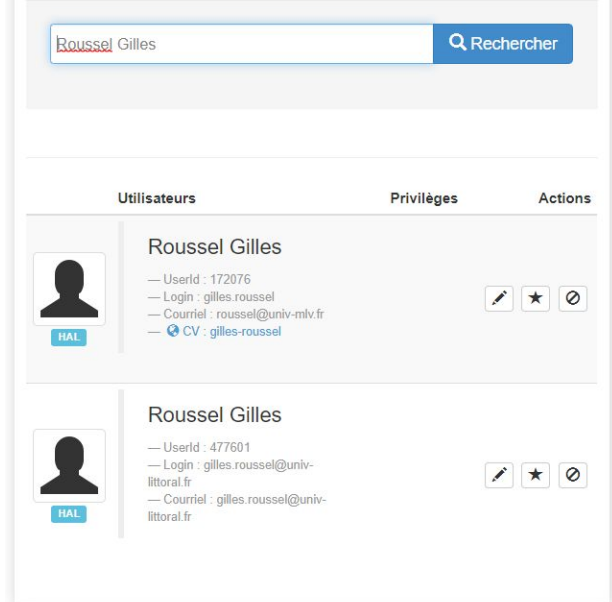

### Plusieurs **identifiants personnels dans HAL**, pour :

- son **compte personnel** dans HAL
- sa ou ses **formes auteur** dans HAL
	- créée lors d'un dépôt dans HAL
	- par soi-même ou par d'autres
	- potentiellement différentes pour  $\theta$ Roussel Gilles 11527432 une même personne (erreur, cha[ngement de nom\)](https://aurehal.archives-ouvertes.fr/author/browse?critere=Roussel+Gilles)
- l'**IdHAL** qui **lie les deux**

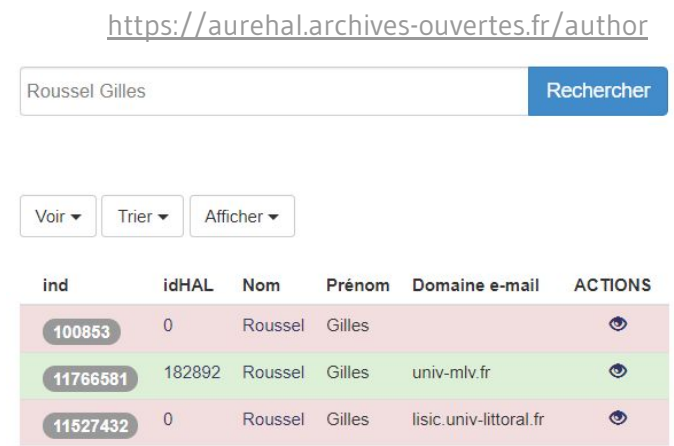

Outil AuréHAL :

### Plusieurs **identifiants personnels dans HAL**, pour :

- son **compte personnel** dans HAL
- sa ou ses **formes auteur** dans HAL

#### **l'IdHAL** qui lie les deux **Outil AuréHAL :** [https://aurehal.archives-ouvertes.fr/author](https://aurehal.archives-ouvertes.fr/author/index)ind **idHAL Nom** Prénom Domaine e-mail **ACTIONS**  $\overline{0}$ Roussel Gilles  $\circ$ 100853 182892 Roussel Gilles univ-mly.fr  $\bullet$ 11766581 lisic.univ-littoral.fr Roussel Gilles  $\bullet$  $11527432$  $\theta$

### Plusieurs **identifiants personnels dans HAL**, pour :

- son **compte personnel** dans HAL
- sa ou ses **formes auteur** dans HAL
- l'**IdHAL** qui **lie les deux**

 $\rightarrow$  possible de fusionner des formes auteur liées à un IdHAL avec les droits d'administration d'un portail HAL

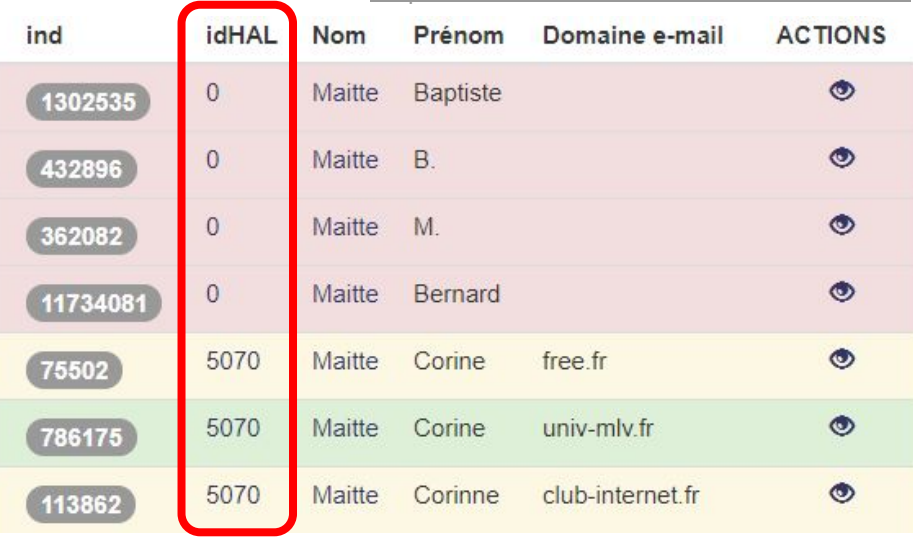

Outil AuréHAL :

[https://aurehal.archives-ouvertes.fr/author](https://aurehal.archives-ouvertes.fr/author/index)

# **Pourquoi créer son IdHAL ?**

Contrôler son **identité numérique** dans HAL :

- **●** créer sa **page de publications mise à jour automatiquement**, à l'aide du CV HAL ou d'HalTools;
- **●** disposer d'un **identifiant** pour **se désigner comme auteur ou autrice dans HAL** ;
- éviter des **problèmes d'homonymie** sur ses dépôts dans HAL ;
- utiliser éventuellement **plusieurs noms d'usage** dans ses dépôts dans HAL ;
- avoir sa **liste de publications à jour** sur le site de son unité de recherche si elle utilise l'IdHAL ;
- réunir au même endroit **tous ses identifiants chercheur/chercheuse** (ORCID, IdRef, VIAF, etc.).

### **Le CV HAL**

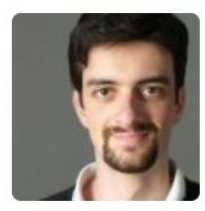

#### **IDENTIFIANTS CHERCHEUR**

- · IdHAL: philippe-gambette
- IdRef: 151101248
- arXiv : gambette p 1
- VIAF: 209262942
- ISNI: 0000000358613566
- ORCID: 0000-0001-7062-0262
- ResearcherId: E-7800-2010

#### **RÉSEAUX SOCIAUX**

- · Facebook • Linkedin
- 

#### **DISCIPLINES**

y Liste

#### **MOTS-CLÉS**

Données textuelles Maladie d'Alzheimer Contiguity Analyse prédicative Visualisation Cographs Exact Clusters Combinatorics algorithms **Phylogenetic networks Textométrie** Combinatoire Densité des idées Graph algorithms Nuage arboré Phylogenetic network Tree

### **Publications de Philippe Gambette**

#### **ARTICLE DANS UNE REVUE**

Christine Barats, Anne Dister, Philippe Gambette, Jean-Marc Leblanc, Marie Peres-Leblanc. Ce que les données textuelles disent du pétitionnement en ligne : Entre contraintes et appropriations du dispositif. Questions de communication, Presses Universitaires de Nancy - Editions Universitaires de Lorraine, 2019, 36 (2019/2), pp. 123-146. (hal-02507323)

Christine Barats, Anne Dister, Philippe Gambette, Jean-Marc Leblanc, Marie Peres-Leblanc. Ce que les données textuelles disent du pétitionnement en ligne : entre contraintes et appropriations du dispositif. Questions de communication, Presses Universitaires de Nancy - Editions Universitaires de Lorraine, 2019. (hal-02884193)

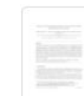

Philippe Gambette, Andreas D.M. Gunawan, Anthony Labarre, Stéphane Vialette, Louxin Zhang. Solving the tree containment problem in linear time for nearly stable phylogenetic networks. Discrete Applied Mathematics, Elsevier, 2018, 246, pp.62-79. (10.1016/j.dam.2017.07.015). (hal-01575001)

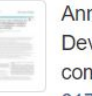

nie Glatigny, Philippe Gambette, Alexa Bourand-Plantefol, Geneviève Dujardin, Marie-Hélène Mucchielli-Giorgi. velopment of an in silico method for the identification of subcomplexes involved in the biogenesis of multiprotein nplexes in Saccharomyces cerevisiae. BMC Systems Biology, BioMed Central, 2017, 11 (67), pp.1-12. (10.1186/s12918-017-0442-0). (hal-01560671)

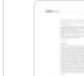

Philippe Gambette, Leo van Iersel, Mark Jones, Manuel Lafond, Fabio Pardi, et al.. Rearrangement Moves on Rooted Phylogenetic Networks. PLoS Computational Biology, Public Library of Science, 2017, 13 (8), pp.e1005611. (10.1371/journal.pcbi.1005611). (hal-01572624v2)

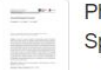

Philippe Gambette, Katharina Huber, Guillaume Scholz. Uprooted Phylogenetic Networks. Bulletin of Mathematical Biology, Springer Verlag, 2017, 79 (9), pp.2022-2048. (10.1007/s11538-017-0318-x). (hal-01570943)

#### <https://cv.archives-ouvertes.fr/philippe-gambette>

Nombre de documents

21 documents

44

### **Les widgets du CV HAL**

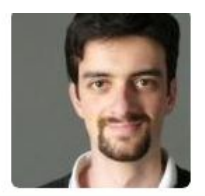

#### **IDENTIFIANTS CHERCHEUR**

- IdHAL: philippe-gambette
- IdRef: 151101248
- $\blacksquare$  arXiv : gambette\_p\_1
- VIAF: 209262942
- BNI: 0000000358613566
- ORCID: 0000-0001-7062-0262
- ResearcherId: E-7800-2010

#### **RÉSEAUX SOCIAUX**

- Facebook
- Linkedin

#### **EXPORT PUBLICATIONS**

Exporter les publications affichées

- · XML-TEI
- BibTeX
- $EndNote$
- $-CSV$
- $.$  PDF

#### **MOTS-CLÉS**

Densité des idées Interval graphs Tree containment Cographs Graph algorithms Combinatorics Visualisation Maladie d'Alzheimer Graph partitioning Algorithmique des graphes Contiguity Textométrie Nuage arboré Combinatoire Phylogenetic networks Clusters Clustering Analyse prédicative Graph encoding Phylogenetic network

> Liste complète

#### **DISCIPLINES**

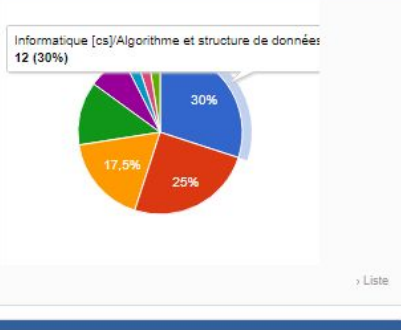

#### **PROJETS ANR**

- Phylogénomique : Algorithmes et Représentations Intégrés pour l'ANalyse de l'Evolution du vivant  $\odot$
- Création littéraire et savoirs biologiques au XIXe siècle (2)
- ANCESTROME
- Analyse Pluridisciplinaire du Pétitionnement En Ligne **CD**

#### **NOM DES REVUES**

- Bulletin of Mathematical Biology (2)
- Journal of Mathematical Biology
- BMC Systems Biology
- BioSystems (
- Biosystema
- Corpus (1)
- Discrete Applied Mathematics
- IEEE/ACM Transactions on Computational Biology and Bioinformatics
- Information Processing Letters
- Journal of Bioinformatics and Computational Biology (1)

> Liste complète

#### **ANNÉE DE PRODUCTION**  $-2017$ **CB**  $-2016$ **GB**  $-2015$  $\left( 2\right)$  $-2014$ **CET**  $-2013$ **ARTIS**  $-2012$ G G  $-2011$  $-2010$ G  $-2009$ O

- 
- $-2008$ **GB**

#### **CO-AUTEURS**

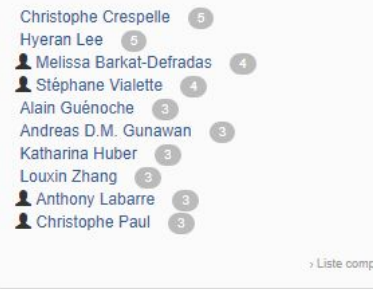

làte

#### **AFFILIATIONS**

Laboratoire d'Informatique Gaspard-Monge Algorithmes, Graphes et Combinatoire Laboratoire d'informatique Algorithmique Fondements et Applications Algo  $(2)$ 

#### <https://cv.archives-ouvertes.fr/philippe-gambette>

# **Comment créer son IdHAL ? Étape 1/2**

Se connecter à son compte HAL, puis :

- déposer une publication ou communication s'il n'y en a pas encore dans HAL ;
- aller dans le menu « Mon espace », « **Mon profil** » :

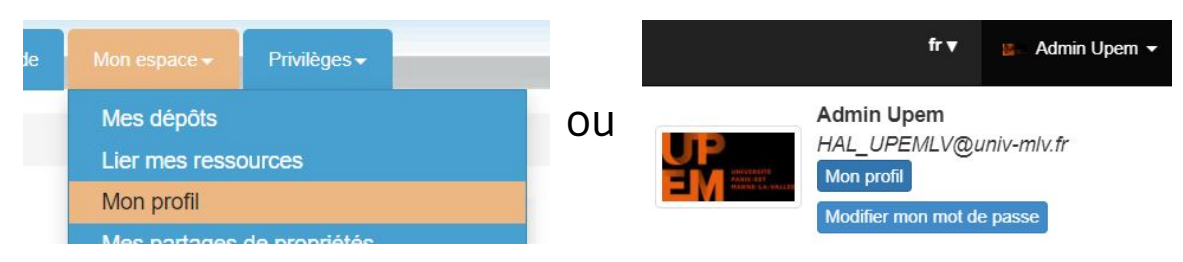

● « Créer mon IdHAL » :

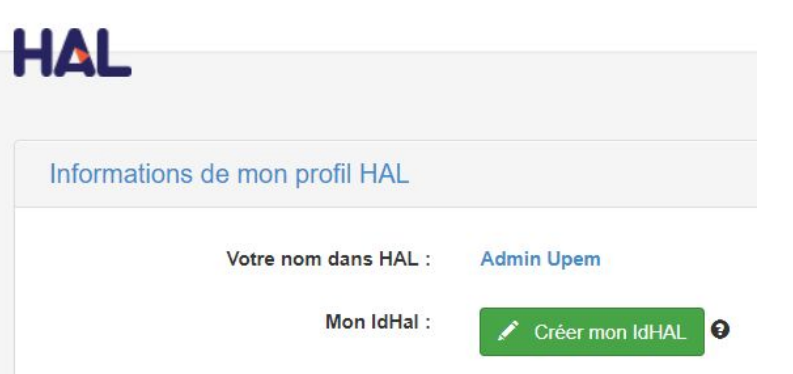

[Documentation de HAL](https://doc.archives-ouvertes.fr/identifiant-auteur-idhal-cv/) [sur l'IdHAL et le CV HAL](https://doc.archives-ouvertes.fr/identifiant-auteur-idhal-cv/)

# **Comment créer son IdHAL ? Étape 2/2**

Raccrocher ses formes auteurs à son IdHAL :

- **● choisir son identifiant** (conseil : sous la forme prenom-nom)
- 1) vérifier la liste des publications pour chaque forme auteur,

2) les raccrocher ou non,

3) choisir sa forme auteur préférée

cliquer sur « Enregistrer » :

#### Identifiants

\* Champs requis

#### IdHAL<sup>\*</sup>

Attention, cet identifiant ne pourra plus être modifié par la suite

prenom-nom

#### Formes auteurs associées à votre IdHAL

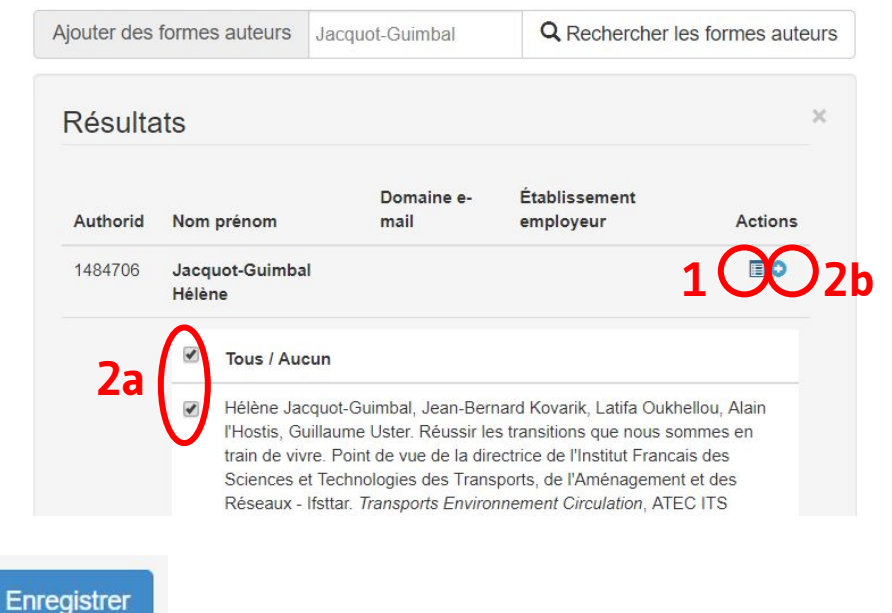

### **Autres identifiants personnels**

Autres identifiants personnels de chercheurs/chercheuses :

- gérables **par vous-même** :
	- **[ORCID](https://fr.wikipedia.org/wiki/ORCID)** (puise dans diverses sources de publications)
	- [Academia](https://fr.wikipedia.org/wiki/Academia.edu), [ADUM](https://www.adum.fr/reseau), [Arnetminer](https://en.wikipedia.org/wiki/Arnetminer), [Google Scholar](https://fr.wikipedia.org/wiki/Google_Scholar), [Microsoft Academic,](https://fr.wikipedia.org/wiki/Microsoft_Academic) [MyScienceWork,](https://fr.wikipedia.org/wiki/MyScienceWork) [Publons](https://fr.wikipedia.org/wiki/Publons) (ex-Researcher Id), [ResearchGate,](https://fr.wikipedia.org/wiki/ResearchGate) [Semantic Scholar,](https://fr.wikipedia.org/wiki/Semantic_Scholar) [Wikidata](https://fr.wikipedia.org/wiki/Wikidata)
- gérés **par d'autres** (corrigeables éventuellement sur demande) :
	- [IdRef](https://fr.wikipedia.org/wiki/Syst%C3%A8me_universitaire_de_documentation)
	- [ark BnF,](https://fr.wikipedia.org/wiki/Archival_Resource_Key) [VIAF](https://fr.wikipedia.org/wiki/Fichier_d%27autorit%C3%A9_international_virtuel), [ISNI](https://fr.wikipedia.org/wiki/International_Standard_Name_Identifier)

### **Autres identifiants personnels**

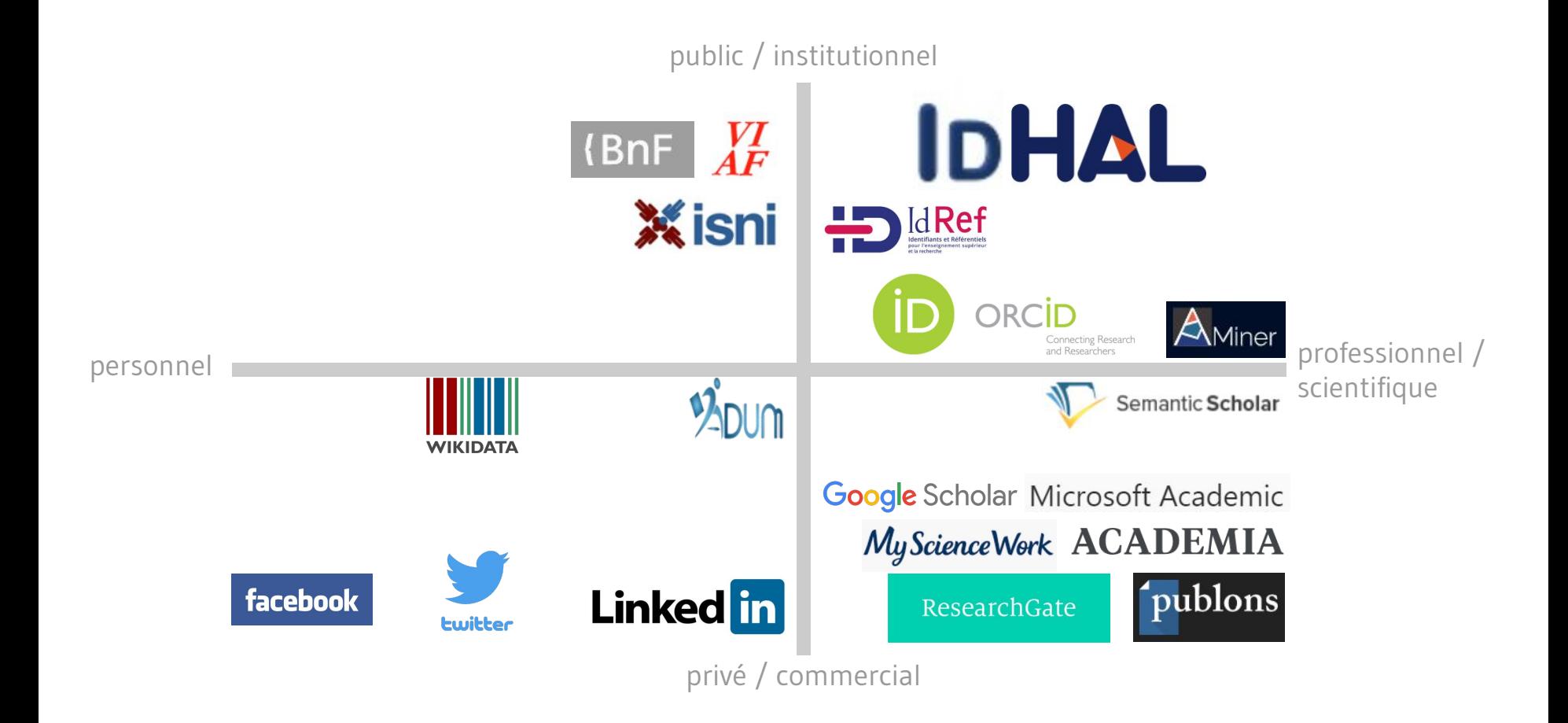

# **Données à caractère personnel**

Dans les bases de l'Abes [\(IdRef,](https://www.idref.fr/autorites.jsp) [Sudoc\)](http://www.sudoc.abes.fr/) :

- date de naissance
	- apparaissait par le passé dans la base IdRef, plus d'affichage public depuis fin 2019 / début 2020
	- information utile pour les bibliothécaires afin d'éviter les ambigüités entre homonymes
- année et pays de naissance visible sur IdRef par défaut
- [formulaire de correction de données](https://stp.abes.fr/node/add/assistance)

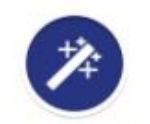

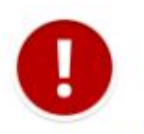

Améliorer la notice

Signaler une erreur

Marion Chauvet, *[La protection de la vie privée des lecteurs par les bibliothécaires français](https://www.enssib.fr/bibliotheque-numerique/documents/68902-la-protection-de-la-vie-privee-des-lecteurs-par-les-bibliothecaires-francais.pdf)*, Mémoire d'études, ENSSIB - Université de Lyon, mars 2019, p. 37-39

### **Création de l'IdHAL**

### **À vous de jouer !**

Signalez-moi :

- vos formes auteur à **fusionner**
- vos éventuels comptes HAL doublon à **désactiver**

### **Que dépose-t-on dans HAL ?**

En fonction des politiques éditoriales des revues :

- **preprint** : version soumise à la revue
- **postprint** : dernière version envoyée à l'éditeur, après prise en compte de l'évaluation de l'article soumis
- **version éditeur** : vérifier la licence
- dépôt par les composantes d'enseignement des **mémoires de master** (sur *Dumas*)
- dépôt par STAR des **thèses de doctorat** (sur *TEL*, *Thèses en ligne*)

# **Que peut-on déposer dans HAL ?**

### Loi du 7 octobre 2016 pour une République numérique :

Article 30 : « Lorsqu'un **écrit scientifique** issu d'une activité de **recherche financée au moins pour moitié par des dotations de l'Etat**, des collectivités territoriales ou des établissements publics, par des subventions d'agences de financement nationales ou par des fonds de l'Union européenne est publié **dans un périodique paraissant au moins une fois par an**, son auteur dispose, même après avoir accordé des droits exclusifs à un éditeur, du **droit de mettre à disposition gratuitement dans un format ouvert, par voie numérique, sous réserve de l'accord des éventuels coauteurs, la version finale de son manuscrit acceptée pour publication**, dès lors que l'éditeur met lui-même celle-ci gratuitement à disposition par voie numérique ou, à défaut, **à l'expiration d'un délai courant à compter de la date de la première publication**. Ce délai est **au maximum** de **six mois pour une publication dans le domaine des sciences**, de la technique et de la médecine et de **douze mois dans celui des sciences humaines et sociales**. »

→ HAL : déposer **postprints** d'articles avec **embargo d'un an** À l'étape du dépôt du fichier PDF :

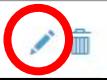

### **Que peut-on déposer dans HAL ?**

Ce qui n'est pas un article de revue ?

- dépend **juridiquement** du contrat signé avec l'éditeur
- dépend **moralement** du travail de l'éditeur sur le document :
	- travail d'édition sur la version finale de l'article
	- quel travail sur le « **preprint** » ? aucun
	- quel travail sur le « **postprint** » ? → relecteurs rémunérés par des fonds publics
- dépend **scientifiquement** des pratiques du domaine
	- risques à déposer le texte d'une communication soumise ultérieurement comme article de revue, en sciences de gestion

# **Qui fait quoi dans HAL ?**

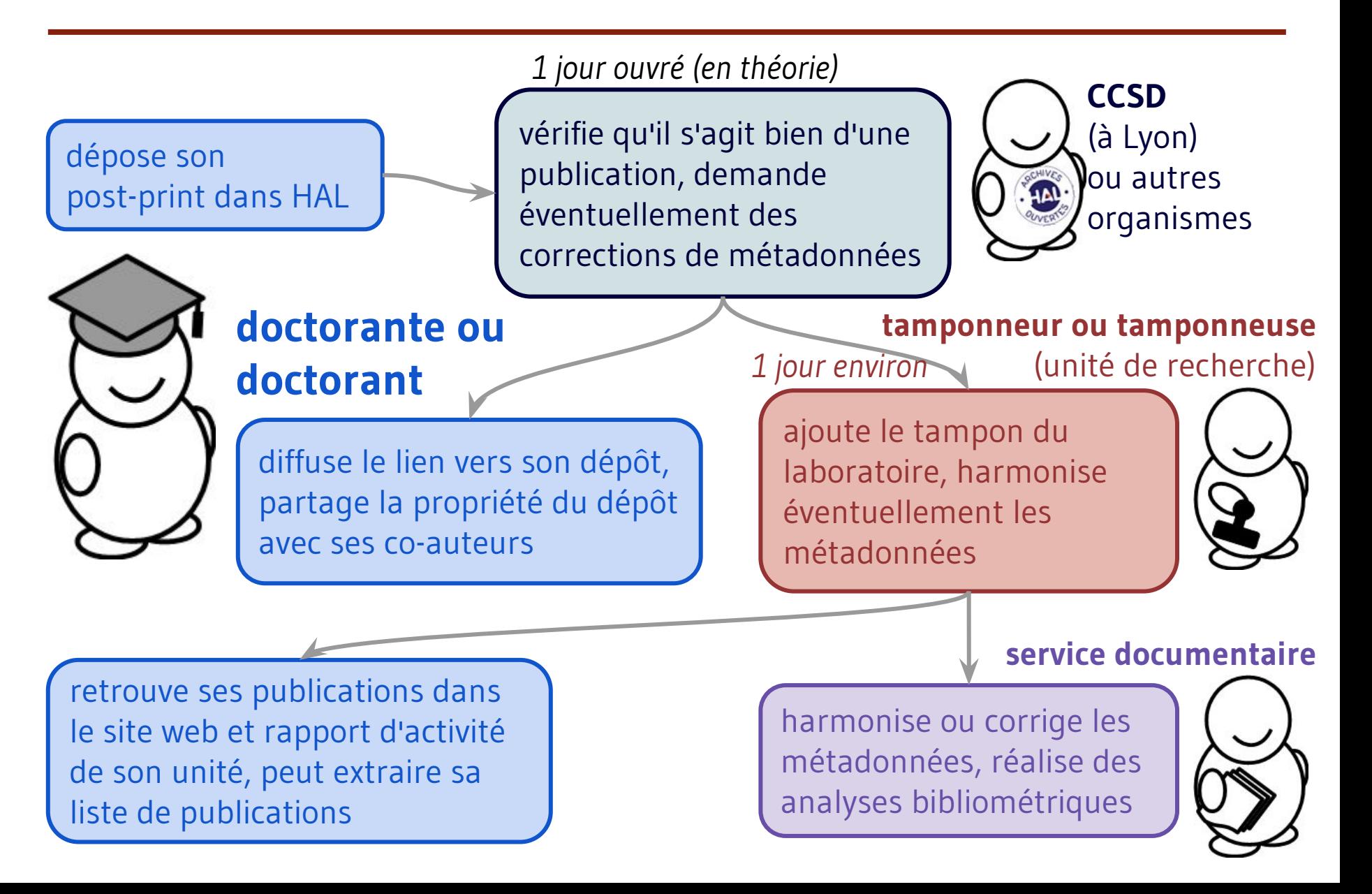

### **Référentiels liés à HAL**

<http://aurehal.archives-ouvertes.fr>

Structures, Personnes, Revues, Projets ANR...

### **En pratique : déposer une publication**

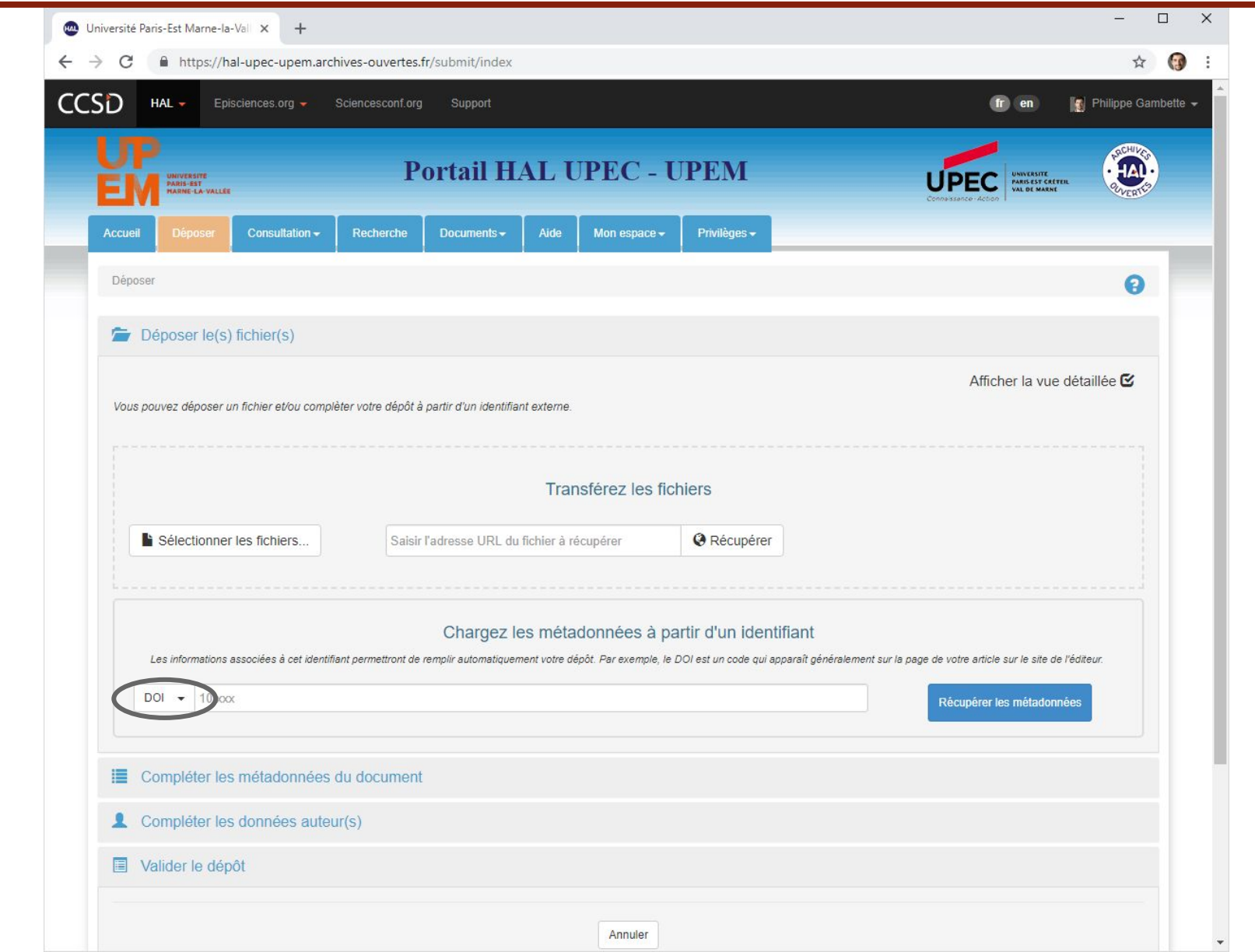

### **En pratique : les erreurs fréquentes**

### ● Le titre **entièrement en majuscules**

- à éviter pour que les titres soient harmonisés dans les bibliographies des rapports d'activité
- La liste d'auteurs **lacunaire**
	- bien penser à mettre **tous les auteurs**
	- commencer à taper **le nom avant le prénom** (en vert les auteurs avec un IdHAL) :

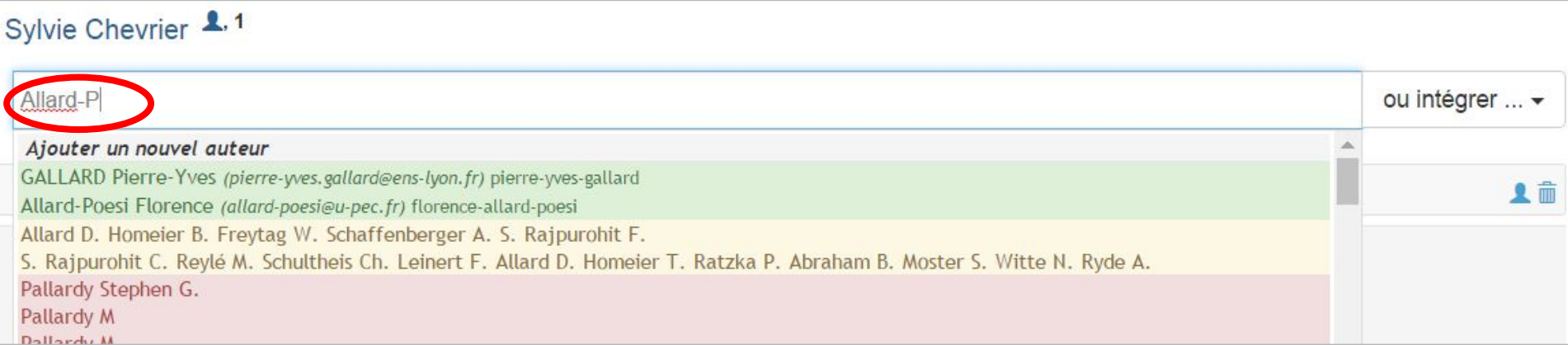

### **En pratique : les erreurs d'affiliation**

- Indiquer l'**unité de recherche** mentionnée comme affiliation dans l'article
	- unité de recherche en vert si elle est validée, en jaune si elle n'existe plus, en rouge si non validée
	- $\circ$  pour ajouter/modifier une affiliation, passer la souris sur le nom de la personne, puis cliquer sur la maison qui apparaît :

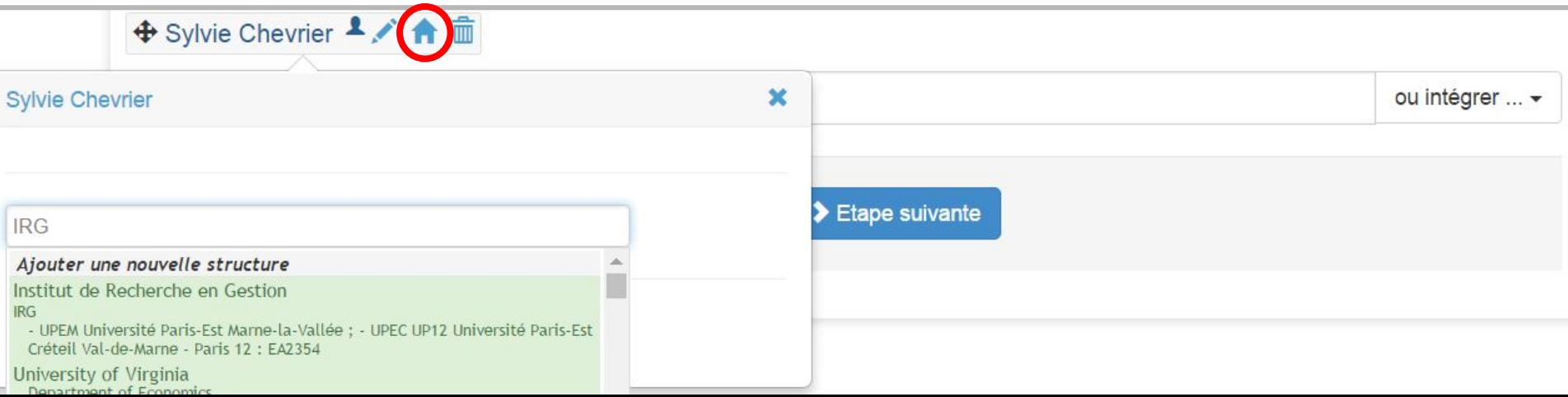

### **En pratique : corriger des erreurs**

- Par votre compte HAL :
	- après connexion, onglet "Mon espace", "Mes dépôts"
	- clic sur le document voulu puis :

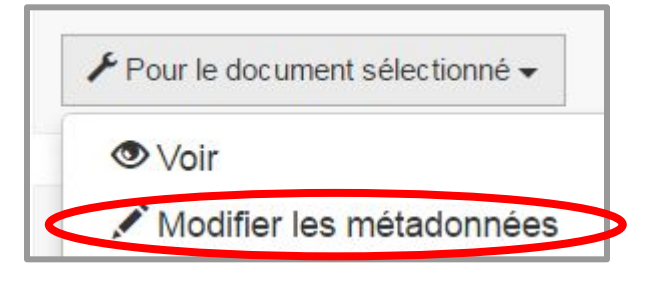

### ● Si dépôt absent de votre compte HAL :

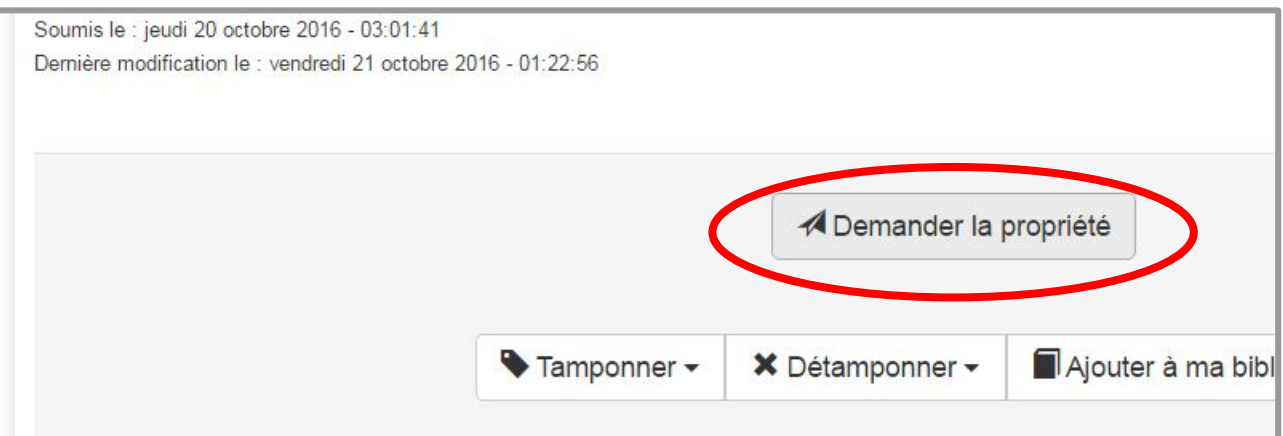

*si la personne qui a déposé le document ne répond pas à la demande de propriété : me contacter pour que je m'occupe des modifications*

# **Atelier pratique !**

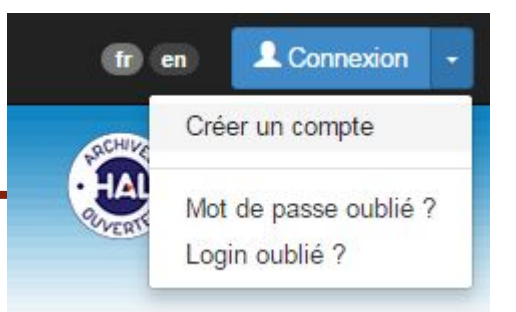

- **Déjà fait :** créer son compte HAL (ou retrouver son mot de passe)
- chercher si ses articles sont déjà présents : demander un partage de propriété si oui
- déposer un article
- créer son IdHAL
- créer son CV HAL
- visiter la collection HAL de son unité de recherche
- déposer le PDF pour ses notices présentes dans HAL
- se familiariser avec l'API

### **Le jeu de piste de HAL**

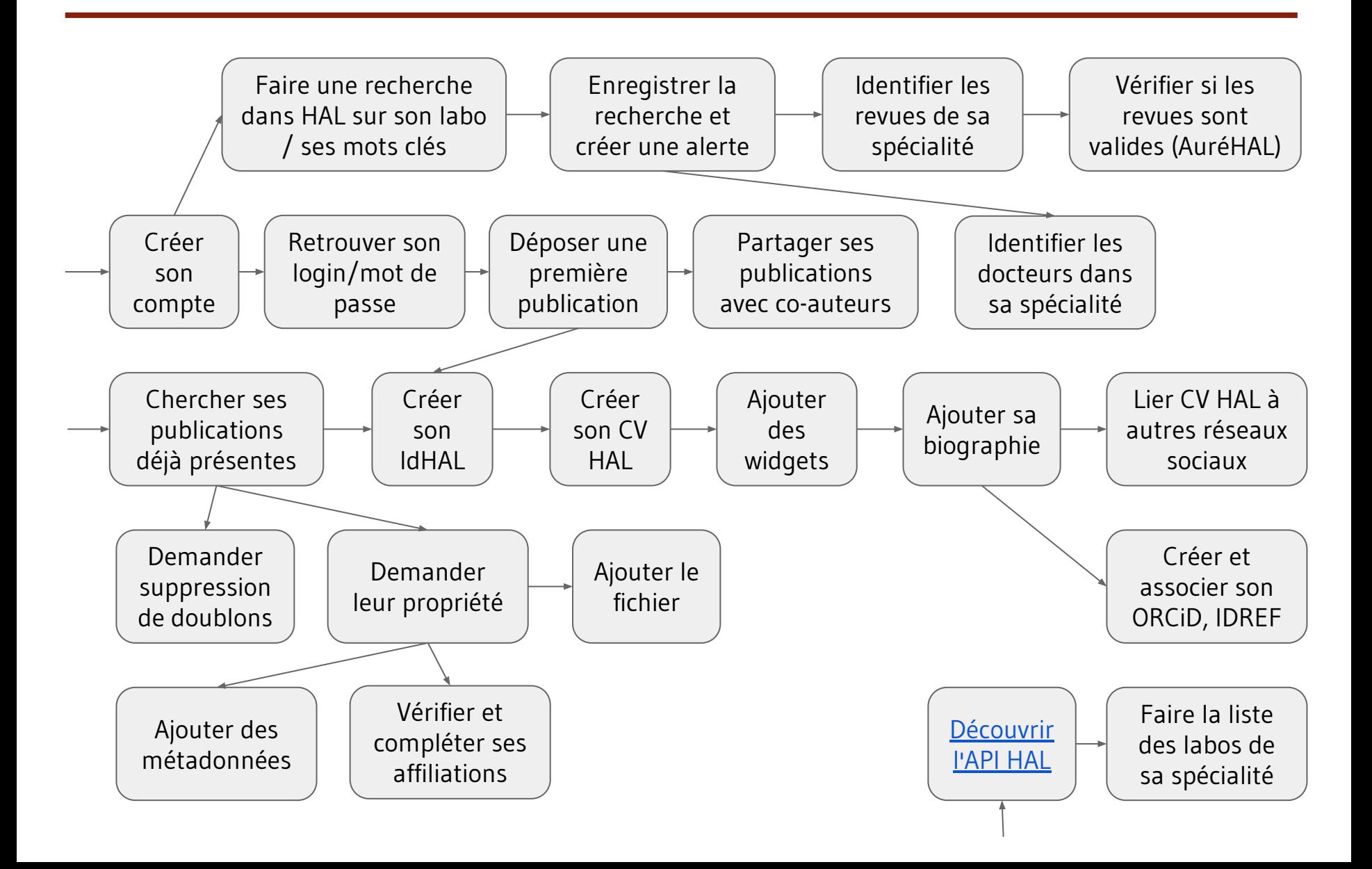

### **Questions à la carte**

- affichage de la **liste de ses publications** sur le **site web du labo** ? *→ en fonction du nom et du tampon CV\_LABO*
- → faire tamponner avec **CV\_LABO** les publications antérieures à l'arrivée dans le labo LABO (par l'**administrateur de portail**)
- création d'une **page de publications personnalisée** ?
- → possible avec le langage PHP et l'API de HAL, en s'inspirant de l'outil <http://igm.univ-mlv.fr/~gambette/ExtractionHAL/ExtractionHAL.php>
- création d'un **flux RSS de publications** ?
- → possible avec n'**importe quelle recherche sur le site HAL** (par auteur, mot clé, laboratoire, etc.)

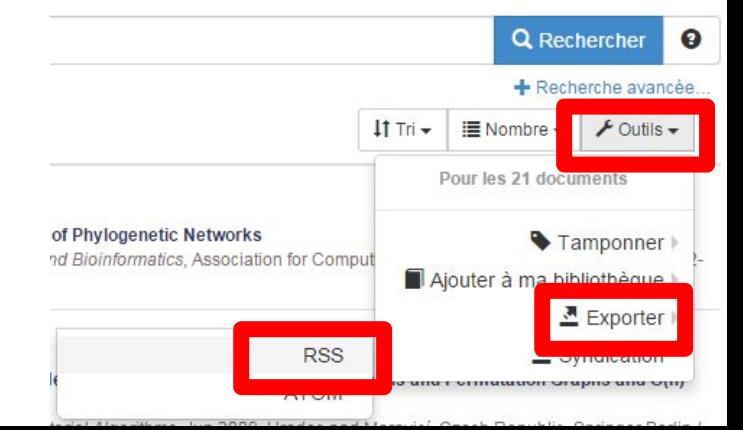

### **Questions à la carte**

● dépôt d'un diaporama : lors du dépôt du fichier PDF du diaporama il faut choisir le format "Données supplémentaires" :

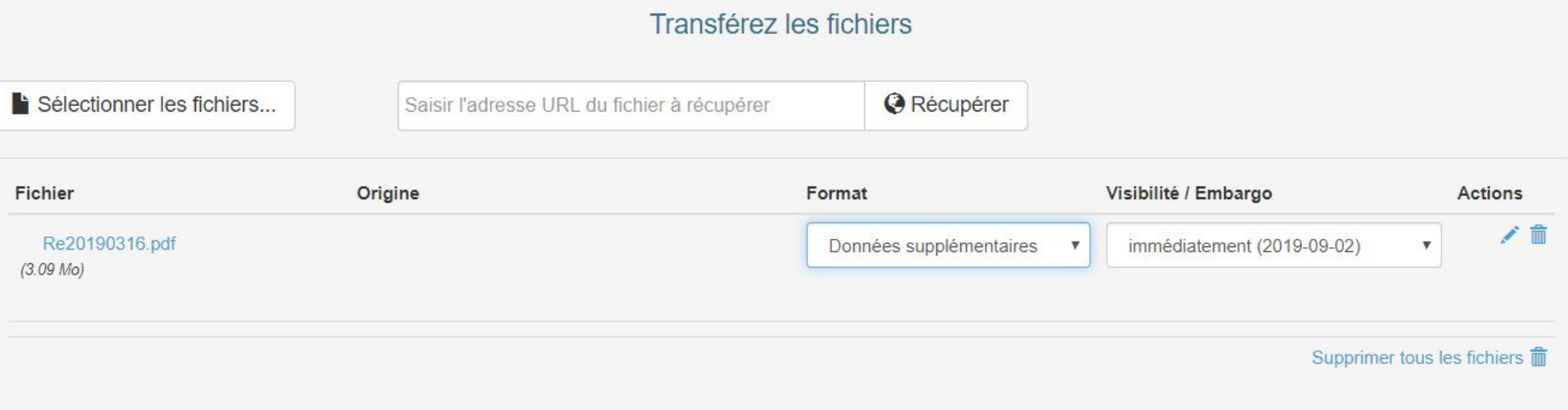

# **Créer son IdHAL**

- Menu *Mon espace*, *Mes dépôts*
- [Créer son IdHAL](https://hal-upec-upem.archives-ouvertes.fr/page/idhal)
- Chercher son nom (éventuellement sans le prénom)
- Icône pour voir la liste des publis (pour vérifier s'il n'y a pas de publications d'homonymes
- Icône pour ajouter la forme auteur
- Me contacter pour fusionner toutes les formes auteur